# Unregistered User Module

(Version 2.0)

# **GRAS**

(Government Receipt Accounting System)

Directorate of Accounts and Treasuries
Finance Department,
Government of Maharashtra

August 2020

## **Table of Contents**

| 1.1 PURPOSE                                                                                     | 3 |
|-------------------------------------------------------------------------------------------------|---|
| 1.2 AUDIENCE                                                                                    | 3 |
| 2. GETTING STARTED                                                                              | 4 |
| 2.1 Introduction                                                                                | 5 |
| 2.1.1 Screen Details                                                                            | 7 |
| 3. PAYMENTS WITHOUT REG ISTRATION (GUEST USER) USING PAY MENT ACROSS BANK COUNTER (CASH/CHEQUE) | 8 |
| CHALLAN DETAILS                                                                                 |   |
| 4. SEARCH CHALLAN                                                                               |   |

## 1.1 Purpose

The purpose of this document is to provide complete details about the module "Payment without Registration for Manual Payment". It will help the user to make payment of Government taxes and non-taxes. User those who don't have Internet banking account They can use "Payment Across Bank Counter (Cash/Cheque)"

## 1.2 Audience

The target audience is unregistered user/ Guest user. This module has been developed taking into consideration the requirement of the user.

### **Basic requirements for Manual - payment**

- ♣ Internet Connection.
- ♣ User should have minimum knowledge of using browser for Manual payment.

## 2. Getting Started

#### Fig2.1

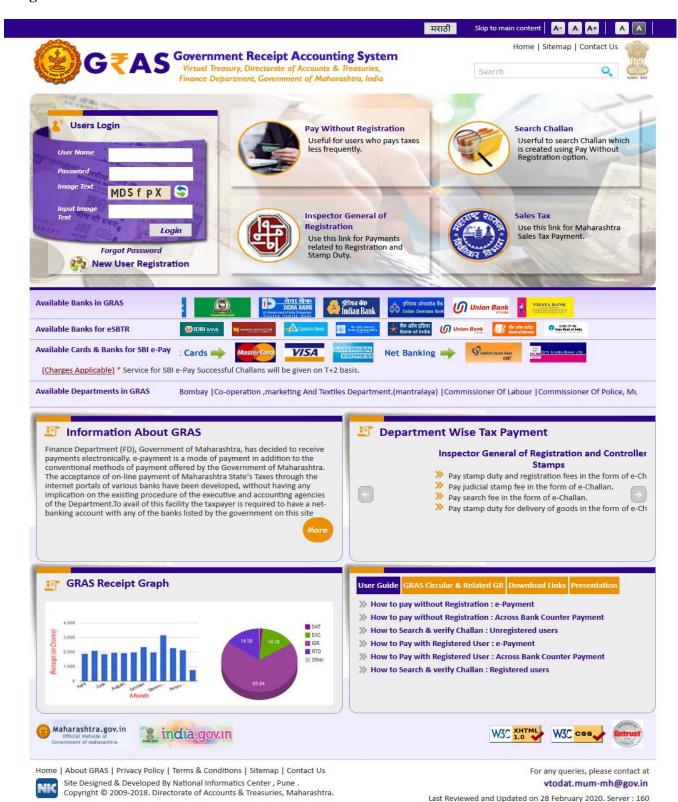

Click on Available Banks from home page .To see list of bank and there branches available where manual payment can be made. i.e fig 2.1 User will get the screen below.

## 2.1 Introduction

Back To Home

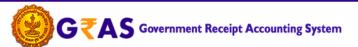

Virtual Treasury, Directorate of Accounts & Treasuries, Finance Department, Government of Maharashtra, India

| Sr.No. | Bank Name                                                       | Internet Banking | eSBTR    | Contact No.  |                |                |                                                        |
|--------|-----------------------------------------------------------------|------------------|----------|--------------|----------------|----------------|--------------------------------------------------------|
| l      | (i) IDBI BANK                                                   | <b>*</b>         | ×        | ✓            | Branch List    | <b>✓</b> eSBTR |                                                        |
| 2      | punyab national bank .te was yet on their year                  | 4                | ×        | ✓            | Branch List    | ✓ eSBTR        |                                                        |
| 3      | भागीय सेट वेंड<br>State Bank of India                           | 4                | <b>*</b> | ✓            | All Branches   | ✓ eSBTR        |                                                        |
| 4      | ALLAHABAD BANK                                                  | <b>✓</b>         | ×        | ×            |                | ×              |                                                        |
| 5      | <b>%</b> Andhra Bank                                            | <b>✓</b>         | ×        | <b>√</b> Nag | pur High Court | ×              |                                                        |
| 6      | वैंक ऑफ़ बड़ीदा<br>Bank of Baroda                               | <b>✓</b>         | ×        | ×            |                | √ eSBTR        |                                                        |
| 7      | 😾 बैंक ऑफ़ इंडिया<br>Bank of India                              | <b>✓</b>         | ×        | ✓            | All Branches   | √ eSBTR        |                                                        |
| 8      | बँक उत्तरिक महाराष्ट्र<br>Bank of Maharashtra<br>on ppe on da   | <b>✓</b>         | ×        | ✓            | All Branches   | √ eSBTR        |                                                        |
| 9      | Canara Bank                                                     | 4                | ×        | ×            |                | ✓ eSBTR        | Direct : 080-25587437<br>TOLLFREE number : 18004250081 |
| 10     | रोजुटन वीक आँक इंडिया<br>Central Bank of India                  | 4                | ×        | ×            |                | ×              |                                                        |
| 11     | <u>O</u>                                                        | <b>✓</b>         | ×        | ×            |                | ×              |                                                        |
| 12     | DENA BANK (A Government of loda Enterption) Trusted Family Bank | <b>✓</b>         | ×        | ×            |                | ×              |                                                        |
| 13     | 🥸 इंडियन बेंक<br>Indian Bank                                    | <b>✓</b>         | ×        | ×            |                | ×              |                                                        |
| 14     | इण्डियन ओवरसीज वैंक<br>Indian Overseas Bank                     | <b>✓</b>         | ×        | ×            |                | ×              |                                                        |
| 15     | aliftuece for allor attention of Oriental Bank of Commerce      | <b>✓</b>         | ×        | ×            |                | ×              |                                                        |
| 16     | Union Bank                                                      | <b>✓</b>         | ×        | ✓            |                | ✓ eSBTR        |                                                        |
| 17     | VIJAYA BANK PROBLEM STREET                                      | <b>✓</b>         | ×        | ×            |                | ×              |                                                        |
| 18     | Fifindacios.                                                    | <b>✓</b>         | ×        | ×            |                | ×              |                                                        |
| 19     | चुकारे चौका कि UCO BANK<br> Section 1971                        | <b>✓</b>         | ×        | ×            |                | ×              |                                                        |

Home | About GRAS | Privacy Policy | Terms & Conditions | Sitemap | Contact Us

Site Designed & Developed By National Informatics Center , Pune .

Copyright © 2009-2018. Directorate of Accounts & Treasuries, Maharashtra.

For any queries, please contact at vtodat.mum-mh@gov.in

Last Reviewed and Updated on 28 February 2020. Server: 160

Back To Home

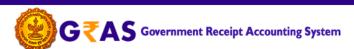

Virtual Treasury, Directorate of Accounts & Treasuries, Finance Department, Government of Maharashtra, India

| Department Details           |                     |               |                       |                                            |
|------------------------------|---------------------|---------------|-----------------------|--------------------------------------------|
| Department *                 | Select Department   | ~             | Payment Type *        | Select Payment Type                        |
| District *                   | Select District     | ~             | Office Name *         | Select Office Name                         |
| Scheme Name *                | Select Scheme Name  |               |                       | <u> </u>                                   |
| Period Year *                | 2020-2021 Select Pe | eriod         | <u>~</u>              |                                            |
| Form ID                      | Select              |               |                       | <u> </u>                                   |
| Account Details              |                     |               |                       |                                            |
|                              | Scheme Name         |               |                       | Amount                                     |
|                              | Total Amount        |               |                       | ₹                                          |
| Payer Details                |                     |               |                       |                                            |
| Department Tax ID /<br>TAN 😯 |                     |               | PAN                   |                                            |
| Name*                        |                     |               |                       |                                            |
| Block No/ Premises           |                     |               | Locality/Road         |                                            |
| Area/City                    |                     |               | PIN                   |                                            |
| Mobile No. *                 |                     |               |                       |                                            |
| Remarks                      |                     |               |                       | al                                         |
| Payment Details              | 1                   |               |                       |                                            |
| Payment Mode                 | e-Payment           | s Bank Counte | er (Cash/Cheque) O SB | BI epay Payment Gateway (Customer Charges) |
| Select Bank *                | Select Bank         |               |                       | <u></u>                                    |
| Image Text                   | RWdYvn              | \$            | Input Image Text*     |                                            |
|                              |                     |               |                       | Fields marked with (*) are mandatory       |

Home | About GRAS | Privacy Policy | Terms & Conditions | Sitemap | Contact Us

Site Designed & Developed By National Informatics Center , Pune .

Copyright © 2009-2018. Directorate of Accounts & Treasuries, Maharashtra.

For any queries, please contact at vtodat.mum-mh@gov.in

Last Reviewed and Updated on 13 November 2018. Server: 160

## General Layout of the screen is described below

## Fig 2.1.1

#### 2.1.1 Screen Details

- **Menu Bar**: A menu bar is a horizontal strip that contains lists of available menus for a certain program.
- **User Details Form**: To enter user Personal Details.
- Mode of payment: To Select Mode of payment.
- **Submit Button**: To Submit Challan form.
- **Reset Button**: To clear the Challan form and to re- enter the new challan.

## 3. Payments without Registration (Guest User) Using Payment Across Bank **Counter (Cash/Cheque)**

Fig 3.1

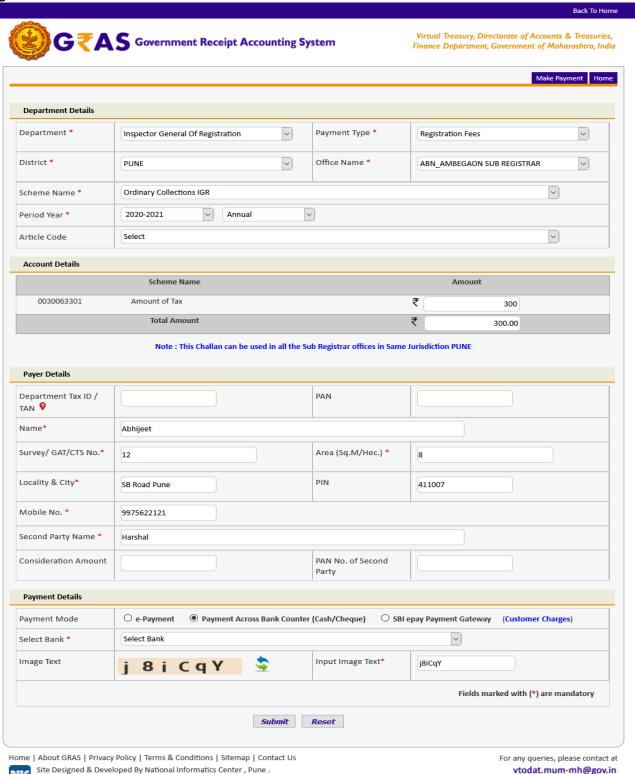

Copyright © 2009-2018. Directorate of Accounts & Treasuries, Maharashtra.

vtodat.mum-mh@gov.in

Last Reviewed and Updated on 13 November 2018.

Server: 160

#### **Challan Details**

**Description:** This is the option for the unregistered user/guest user for the challan payment without Registration facility. All the activities related to **Payment without Registration** are listed below.

#### **Process:**

- 1. Select Payment without registration option from the index menu Categories.
- 2. **Payment without registration** screen is displayed for user interaction (i.e. fig 3.1)
- 3. Select the Payment Mode
  - ♣ Payment Across Bank Counter (Cash/Cheque) It can be used to make payment to the Gove rnment. By providing details on GRAS site and get the print of challan and submit it to bank
- 4. In the left pane user selects the options given below
  - ◆ **Department** Select **Department** from the dropdown list. On the selection of the Department respective department list is populated.
  - ♣ Payment type Select the Payment Type from the dropdown list. After selecting Department and type of payment, respective Scheme name list is populated.
  - ◆ Scheme name Select Scheme name from the dropdown list. Once the Payment type and scheme name is selected, the objects of taxes under which tax can be collected are displayed.
  - ◆ **District** Select the **District** from the dropdown list where the user wants to make payment.
  - ◆ Office Name Select the 'Office Name' from the dropdown list related to the above selected location.
  - ♣ Period (Year) Select year, Current Financial year selects by default.

<u>Note</u>: Else, user can pay taxes for the last 2 previous years and 2 next financial years by selecting proper year. Based on the mode of payment user selects the period.

The following options are available for the period

- o Annual: This option is used for Annual payment.
- Half Yearly: It is semiannual period or payable twice each year. User selects any one period,
  - April September
  - October March
- O Quarterly: It is divided into four intervals. User selects any one interval as per the requirement,
  - April–June
  - July-September
  - October December
  - January March

- O Monthly: User selects any month between (April March).
- O Specific: It is specific period for the payment. The dates are displayed in the calendar format. User selects the date as per the requirement.
- One time: This option is used for onetime payment only. The payment will be effective from the date on which the payment is made.
- ♣ User enters the amount of tax in which the user intends to pay under each object. User selects the **Object** and enters the **amount** in the given field.

#### 5. User Personal Details-

In the right pane, user enters the personal details given below,

- **♦ Case No. /Department ID/TAN No** Case No. of the user.
- ♣ PAN PAN (Permanent account number) of the user issued by Income tax department (if required).
- **♦** Name Full name of the user.
- **♣ Block no. / Premises/Survey/GAT** Contact address of the user.
- ♣ Area Area in Sq. M/Hec.
- **♣ Locality/Road** Locality name and Road name of the address.
- ♣ **Area /City** –City/ Area name of the user.
- ♣ **Pin no.** PIN of the city or Area.
- ♣ Second Party Name Name of the second Party
- ♣ **Remarks** User can enter any remark in the given field as per the requirement.
- 1. Selects **Bank** from the dropdown list.
- 2. Select **Submit** option to submit the challan.
- 3. User can select **Reset** option to re-enter the challan. The new blank challan is displayed.
- 4. On Selection of **Submit** option the draft challan screen is displayed (Fig 3.2).

**Fig 3.2** 

|                                                                         |                          |                                                                         |                                    | Back To Home                                                                       |
|-------------------------------------------------------------------------|--------------------------|-------------------------------------------------------------------------|------------------------------------|------------------------------------------------------------------------------------|
| <b>G</b> ₹AS Government                                                 | t Receipt Acc            | counting System                                                         |                                    | y, Directorate of Accounts & Treasuries,<br>nent, Government of Maharashtra, India |
|                                                                         |                          |                                                                         |                                    | Make Payment Logout                                                                |
|                                                                         |                          | DRAFT CHALLAN MTR FORM NUMBER - 6                                       |                                    |                                                                                    |
| GRN To Be Generated BAR                                                 | CODE To B                | e Generated                                                             | Date 27/08/2020 A                  | rticle Code                                                                        |
| Department Inspector General Of Registra                                | ition                    |                                                                         | ı                                  | Payer Details                                                                      |
| Type of Payment Registration Fees/Ordinary C                            | ollections IGR           |                                                                         | Tax-Id / TAN                       |                                                                                    |
| Office Name ABN_AMBEGAON SUB REGIS Location PUNE                        | TRAR                     |                                                                         | PAN No (If Applicable)             |                                                                                    |
| Year 2020-2021 Annual From 01/                                          | 04/2020 To 31/03/        | 2021                                                                    | Full Name                          | Abhijeet                                                                           |
| Account Head Detail                                                     |                          | Amount in Rs                                                            | Flat/Block No,Primises/Bldg        | 12                                                                                 |
| 0030063301 Amount of Tax                                                |                          | 300                                                                     | Road/Street, Area/Locality         | 8                                                                                  |
|                                                                         |                          |                                                                         | Town/City/District                 | SB Road Pune                                                                       |
|                                                                         |                          |                                                                         | PIN                                |                                                                                    |
|                                                                         |                          |                                                                         |                                    | 411007                                                                             |
|                                                                         |                          |                                                                         | Mobile No.                         | 9975622121                                                                         |
|                                                                         |                          |                                                                         | Remarks                            | PAN2=~PN=Harshal~CA=                                                               |
|                                                                         |                          |                                                                         |                                    |                                                                                    |
|                                                                         |                          |                                                                         |                                    |                                                                                    |
| Total Amount                                                            |                          | 300.00                                                                  | Amount in Words                    | Three Hundred Rupees Only                                                          |
|                                                                         |                          | Payment Details                                                         |                                    |                                                                                    |
| Payment Mode Selected                                                   | Across The Bank          | Counter Payment                                                         |                                    |                                                                                    |
| Bank Selected                                                           | STATE BANK OF IN         | IDIA                                                                    |                                    |                                                                                    |
|                                                                         |                          | ent Challan Will Be Accepted In B                                       |                                    |                                                                                    |
| All the information entered is found con<br>Note*: Correction in challa | n data is not possible ( | once you proceed, click on Cancel bu<br>an will be processed by respect | tton if you want to modify the abo |                                                                                    |
|                                                                         |                          | O Agree O Disagree Proceed Cancel                                       |                                    |                                                                                    |
| Home   About GRAS   Privacy Policy   Terms & Cond                       | ditions   Sitemap        | Contact Us                                                              |                                    | For any queries, please contact a                                                  |

Site Designed & Developed By National Informatics Center , Pune .
Copyright © 2009-2018. Directorate of Accounts & Treasuries, Maharashtra.

For any queries, please contact at vtodat.mum-mh@gov.in

Last Reviewed and Updated on 21 November 2014. Server: 160

5. Select **Proceed** option to continue the process of the payment. User can **Cancel** option to cancel the form. User gets previous screen to re – enter the challan details i.e.( fig 3.1)

6. The system generates **GRN Number** (Government Reference number). The following screen is displayed (fig 3.4).

Note: Government Reference Number (GRN) is generated on the Challan to uniquely identify the payment to be made by the user. GRN should be quoted for any further enquiry. Therefore, user must ensure that 18 digit GRN generated is properly noted and saved.

Fig 3.3

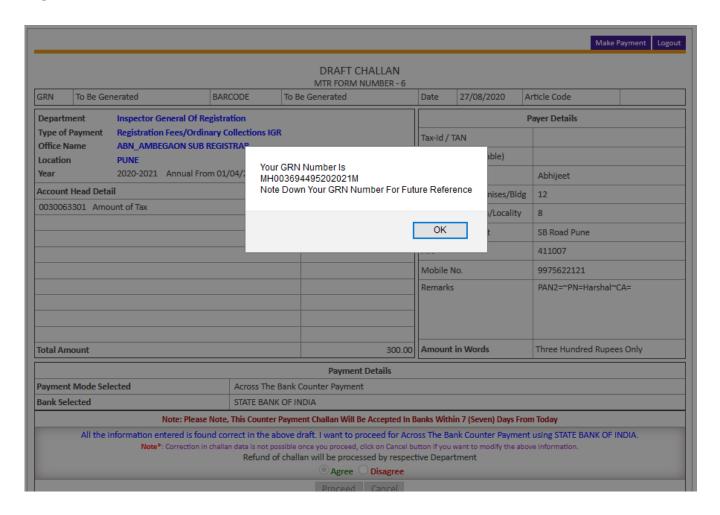

7. Select **Ok** option. User gets Challan Print i.e. (fig 3.4)

Fig 3.4

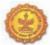

#### CHALLAN MTR Form Number-6

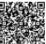

|                                                                                         |                                                |                                         |                               |                                |                     |      |                        |        |          | 1-20   |               |
|-----------------------------------------------------------------------------------------|------------------------------------------------|-----------------------------------------|-------------------------------|--------------------------------|---------------------|------|------------------------|--------|----------|--------|---------------|
| GRN MH00 3694495 2020                                                                   | 21M BARCODE                                    |                                         |                               | Date                           | 27/08/2020-15:5     | 4:42 | Form                   | n ID   |          |        |               |
| Department Inspector Genera                                                             | Payer Details                                  |                                         |                               |                                |                     |      |                        |        |          |        |               |
| Registration I                                                                          |                                                |                                         | TAX ID / TA                   | N (If Any)                     |                     |      |                        |        |          |        |               |
| Type of Payment Ordinary Coll                                                           | ections IGR                                    |                                         | PAN No.(If A                  | pplicable)                     |                     |      |                        |        |          |        |               |
| Office Name ABN_AMBEGAO                                                                 | N SUB REGISTRAR                                |                                         | Full Name                     |                                | Abhijeet            |      |                        |        |          |        |               |
| Location PUNE                                                                           |                                                |                                         |                               |                                |                     |      |                        |        |          |        |               |
| Year 2020-2021 From                                                                     | n 01/04/2020 To 31/03/2                        | 2021                                    | Flat/Block I                  | No.                            | 12                  |      |                        |        |          |        |               |
| Account Head I                                                                          | Details                                        | Amount In Rs.                           | Premises/B                    | uilding                        |                     |      |                        |        |          |        |               |
| 0030063301 Amount of Tax                                                                |                                                | 300.00                                  | Road/Stree                    | t                              | 8                   |      |                        |        |          |        |               |
|                                                                                         |                                                |                                         | Area/Locali                   | ty                             | SB Road Pune        |      |                        |        |          |        |               |
|                                                                                         |                                                |                                         | Town/City/0                   | District                       |                     |      |                        |        |          |        |               |
|                                                                                         |                                                |                                         | PIN                           |                                |                     | 4    | 1                      | 1      | 0        | 0      | 7             |
|                                                                                         |                                                |                                         | Remarks (If Any)              |                                |                     |      |                        |        |          |        |               |
|                                                                                         |                                                |                                         | PAN2=~PN=Harshal~CA=          |                                |                     |      |                        |        |          |        |               |
|                                                                                         |                                                |                                         |                               |                                |                     |      |                        |        |          |        |               |
|                                                                                         |                                                |                                         |                               |                                |                     |      |                        |        |          |        |               |
|                                                                                         |                                                |                                         |                               |                                |                     |      |                        |        |          |        |               |
|                                                                                         |                                                |                                         | Amount In                     | Three Hu                       | indred Rupees Only  | у    |                        |        |          |        |               |
| Total                                                                                   |                                                | 300.00                                  | Words                         | 1                              |                     |      |                        |        |          |        |               |
| Payment Details S                                                                       | TATE BANK OF INDIA                             | •                                       |                               | FC                             | OR USE IN RECEIV    | /ING | BAN                    | (      |          |        | $\overline{}$ |
| Cheq                                                                                    | ue-DD Details                                  |                                         | Bank CIN                      | Ref. No.                       | CPAAGPOLZ5          |      |                        |        | 5        |        |               |
| Cheque/DD No.                                                                           |                                                |                                         | Bank Date                     | RBI Date                       |                     |      | N                      | lot Ve | rified w | rith F | ₹BI           |
| Name of Bank                                                                            |                                                |                                         | Bank-Branch                   | h                              | STATE BANK OF       | FIND | IA                     |        |          |        |               |
| Name of Branch                                                                          | Scroll No., I                                  | Scroll No. , Date                       |                               |                                |                     |      |                        |        |          |        |               |
| Department ID :<br>NOTE:-This challan is valid for<br>सदर चलन केवळ दुख्यम निवंध<br>नाती | document to be registe<br>क कार्यालयात नोदणी व | ered in Sub Regis<br>रूरावयाच्या दस्तार | strar office o<br>झाठी लागु अ | nly. Not va<br>ार्हे ब्लोदंर्ण | lid for unregistere | d do | le No.<br>cume<br>शाठी | nt.    | -        |        | 22121<br>I    |

| Cut Here          |         |             |                | Cut Here- |   |                    |               | С  | ut Here   |            |
|-------------------|---------|-------------|----------------|-----------|---|--------------------|---------------|----|-----------|------------|
| State Bank Collec | t       |             |                | , ,       | , | or Payment through |               |    |           | Branch Cop |
|                   |         | Beneficiary | /Remittance De | tails     |   | Mode of Payment    | Cash          | -  | Cheque/DD |            |
| State Bank MOPS   | Referen | ce No. :    | CPAAG          | POLZ5     |   | Cash Notes         | Amount        | Rs | Paise     |            |
| Beneficiary       | MAHA    | RASHTRA (   | GOVT (GRAS)    |           |   | 2000 x             |               |    |           |            |
| GRN               | MH003   | 36944952020 | 021M           |           |   | 500 x              |               |    |           |            |
| Full Name         | Abhijee | et          |                |           |   | 200 x              |               |    |           |            |
| Amount            | 300 T   | hree Hundr  | ed Rupees Only | 1         |   | 100 x              |               |    |           |            |
|                   |         |             |                |           |   | 50 x               |               |    |           |            |
| Cheque/DD No.     |         |             |                |           |   | 20 x               |               |    |           |            |
| Cheque/DD Date    | 1       |             |                |           |   | 10 x               |               |    |           |            |
| Drawee Bank       | 1       |             |                |           |   |                    |               |    |           |            |
| Drawee Branch     |         |             |                |           |   | Total Rs           |               |    |           |            |
|                   |         | Branch St   | amp            |           |   | Signatu            | re of Deposit | or |           |            |
|                   |         |             |                |           |   |                    |               |    |           |            |

Page 1/1

Print Date 27-08-2020 03:55:45

- 8. Validity of challan is for 7 days to be submitted at respective bank.
- 9. If user fail to submit challan within valid period then user need to create new challan for same.
- 10. Bank copy is at bottom of challan print.
- 11. On the HOME PAGE of GRAS site fig 2.1 .Please see the list of Bank and there branches available, where manual payment can be made.

#### 4. Search Challan

- This option is used to search challan and get the print of challan **Only for** Unregistered user
- To search the challan click on "Search Challan" Option, user will get screen(fig4.1)

Fig4.1

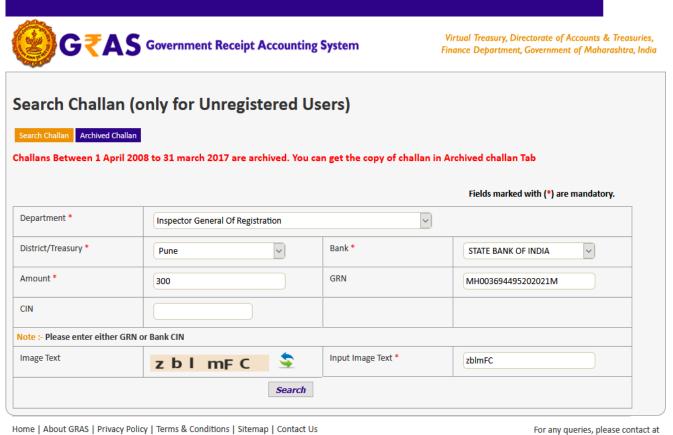

Site Designed & Developed By National Informatics Center, Pune. Copyright © 2009-2018. Directorate of Accounts & Treasuries, Maharashtra.

vtodat.mum-mh@gov.in Last Reviewed and Updated on 24 February 2020.

Server: 160

[\*] Sign indicates that field is mandatory to enter or to select.

#### **Process:**

- **Department** Select **Department** printed on challan from the dropdown list.
- ◆ District/Treasury Select the District/Treasury printed on challan from the dropdown list.
- ♣ Bank Select Bank printed on challan from the dropdown list.
- ♣ Amount Enter the Amount of challan.

**GRN No:** User must know the GRN *Government* Reference Number (GRN) generated on the Challan to uniquely identify the payment to be made by the user. (18 digit GRN generated is properly noted and saved)

♣ Click on "Search Button" to get the details of challan. User will get screen (fig4.2)

Fig 4.2(Search Challan)

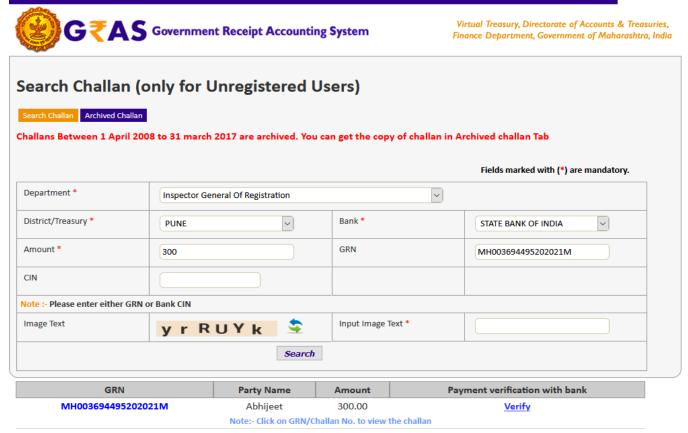

Home | About GRAS | Privacy Policy | Terms & Conditions | Sitemap | Contact Us

Site Designed & Developed By National Informatics Center, Pune.

Copyright © 2009-2018. Directorate of Accounts & Treasuries, Maharashtra.

For any queries, please contact at vtodat.mum-mh@gov.in
Last Reviewed and Updated on 24 February 2020.
Server: 160

- ♣ Click on **GRN No**. to view the Challan Print. i.e. user will get screen shown below
- ♣ Incase if CIN not update or validity of challan (i.e. 7-days) expire then user will not be able to view Challan Print. Same challan need to be regenerate again.
- ♣ In case of successful payment and bank CIN not updated on GRAS site. Please update the bank CIN by clicking on **verify** link.